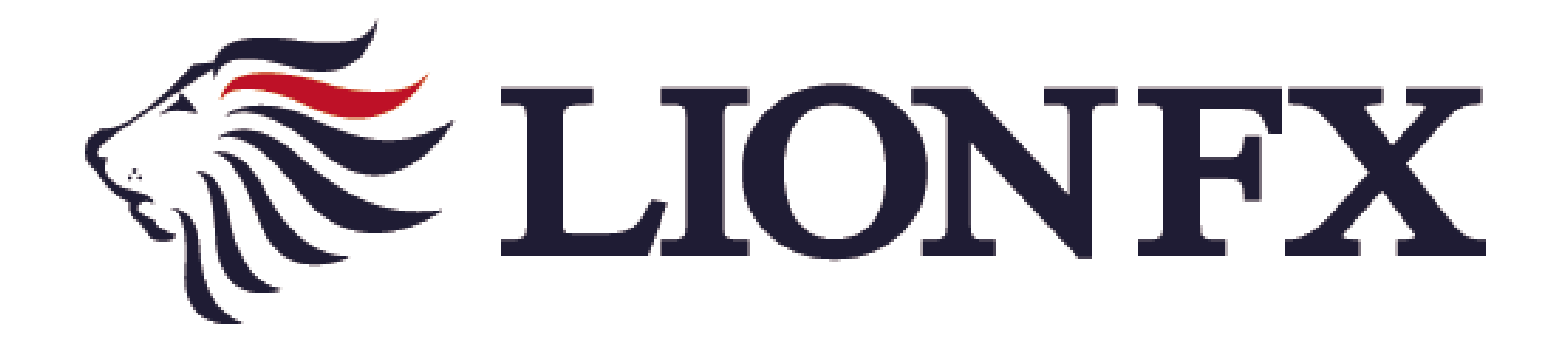

# iPad専用アプリ - 出金依頼・取消しマニュアル -

#### 出金依頼時の注意事項

■出金依頼には、お客様が事前に設定した暗証番号(英数字4文字)による認証が必要です。 暗証番号の入力を5回以上誤るとロックがかかり出金依頼ができなくなります。 ロックがかかった場合や暗証番号がわからない場合、下記URLの専用フォームよりご連絡ください。 [https://form.hirose-fx.co.jp/change\\_form/change\\_idpass/form.cgi](https://form.hirose-fx.co.jp/change_form/change_idpass/form.cgi)

■出金のお手続きは**リアルタイム出金、通常出金合わせて1日1回**です。 複数回のご依頼はできませんのでご注意ください。 1回以上出金されようとすると、右記のようなエラーメッセージが表示されます。

※1日とは7:00~翌7:00(米国夏時間採用時は6:00~翌6:00)です。 ※土・日・月曜日は3日で1日とします。

- ■平日の0:00~12:00のご依頼は当日中に出金、 12:00を過ぎたご依頼は翌営業日の午前中に出金となります。
- ■出金依頼の状態が「受付中」の場合は、キャンセルが可能です。
- ■精算時以外の1,000円未満の出金依頼は原則受付いたしません。 1,000円未満の出金依頼を出された場合、キャンセルさせていただく場合があります。

■そのほか出金についての注意点は、下記URLをご参照ください。 [https://hirose-fx.co.jp/category/kouza\\_kakunin/nyukin.html#03](https://hirose-fx.co.jp/category/kouza_kakunin/nyukin.html#03)

■リアルタイム出金の手続きをされる場合は、下記URLをご参照ください。 [https://hirose-fx.co.jp/pdf/lfx\\_withdrawal\\_real\\_ipad.pdf](https://hirose-fx.co.jp/pdf/lfx_withdrawal_real_ipad.pdf)

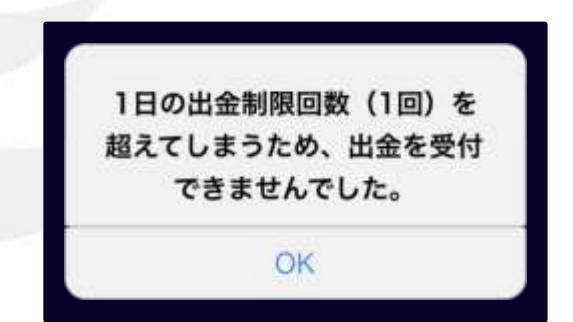

# 通常出金の依頼方法①

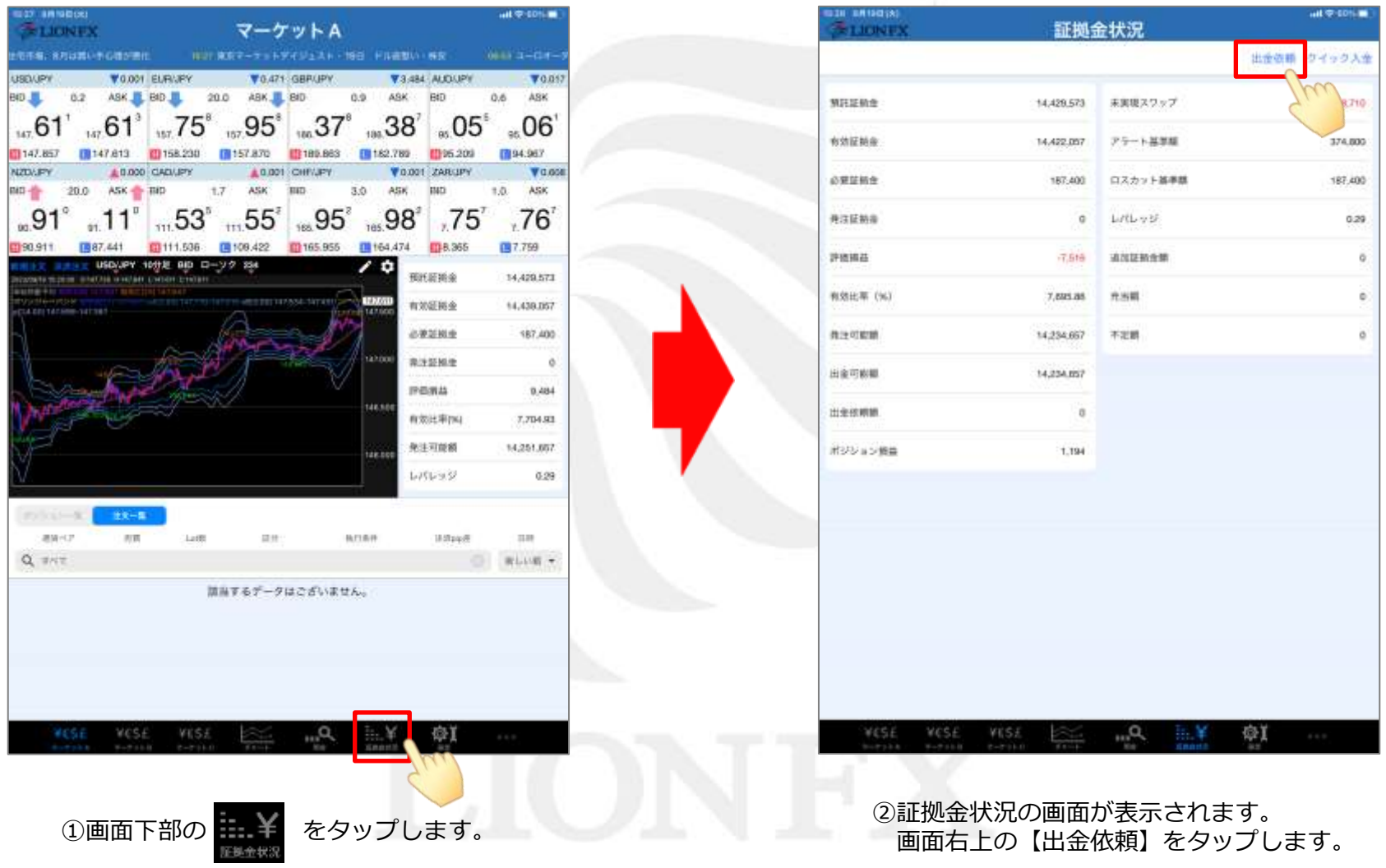

#### 通常出金の依頼方法②

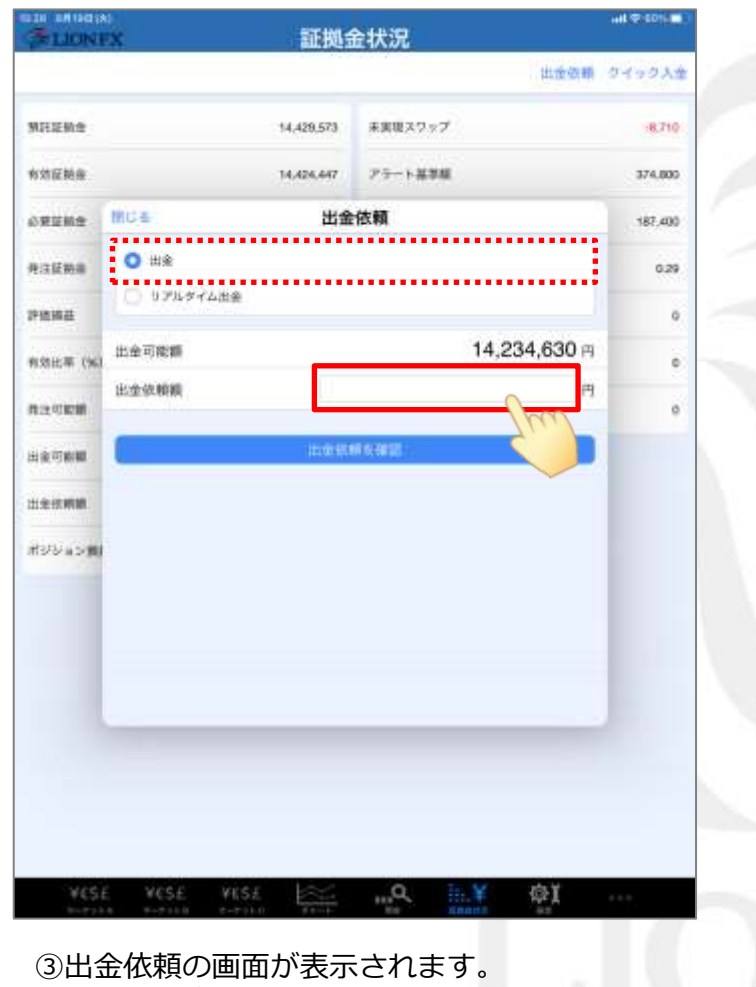

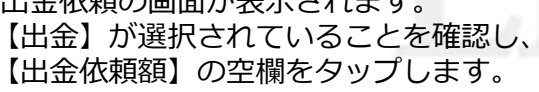

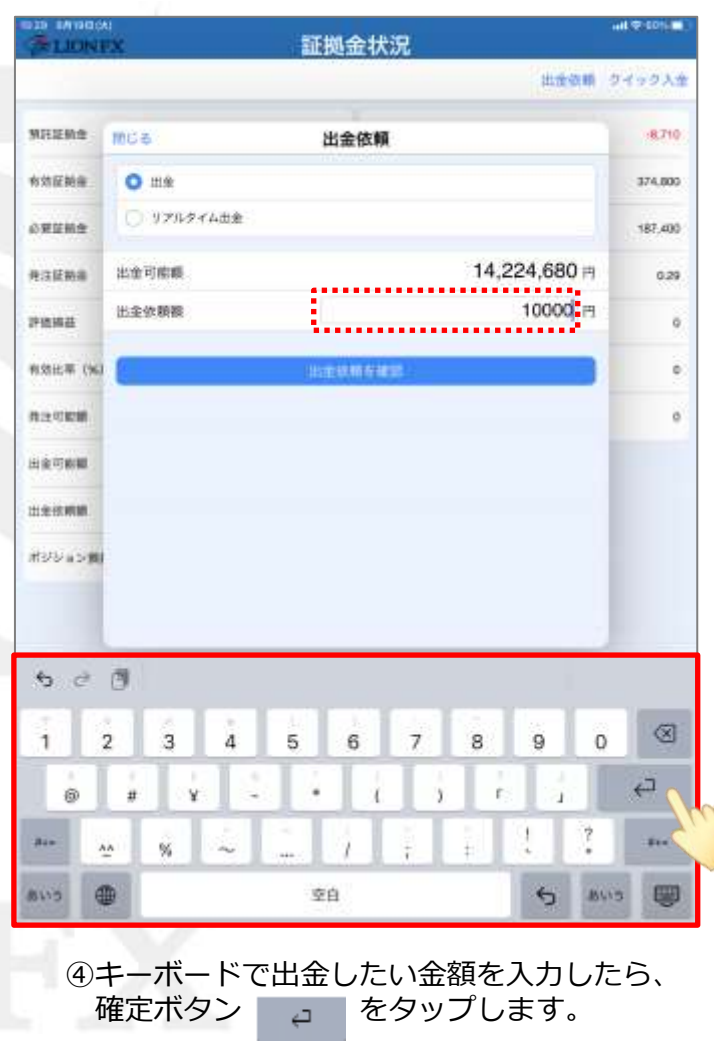

## 通常出金の依頼方法③

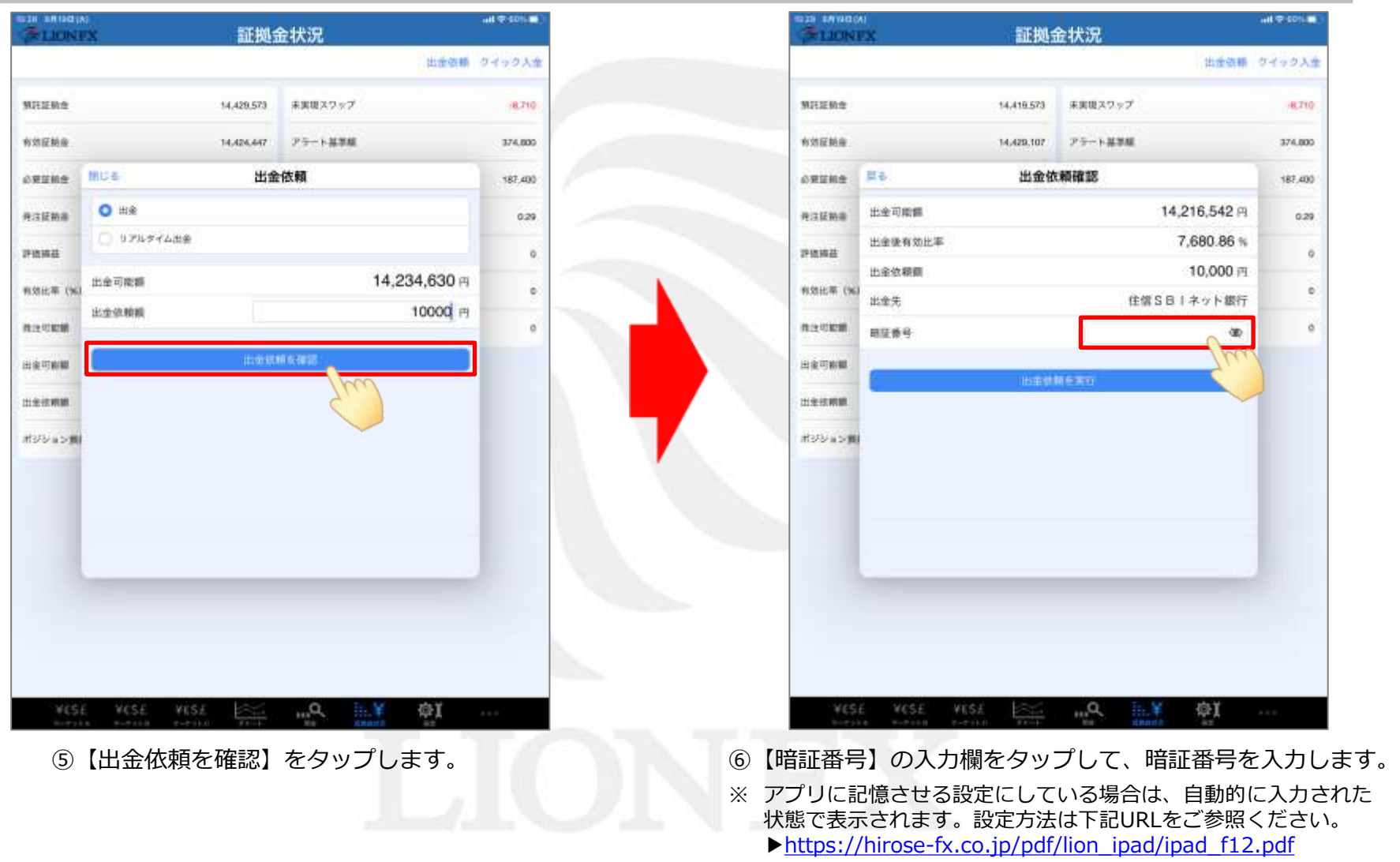

#### 通常出金の依頼方法④

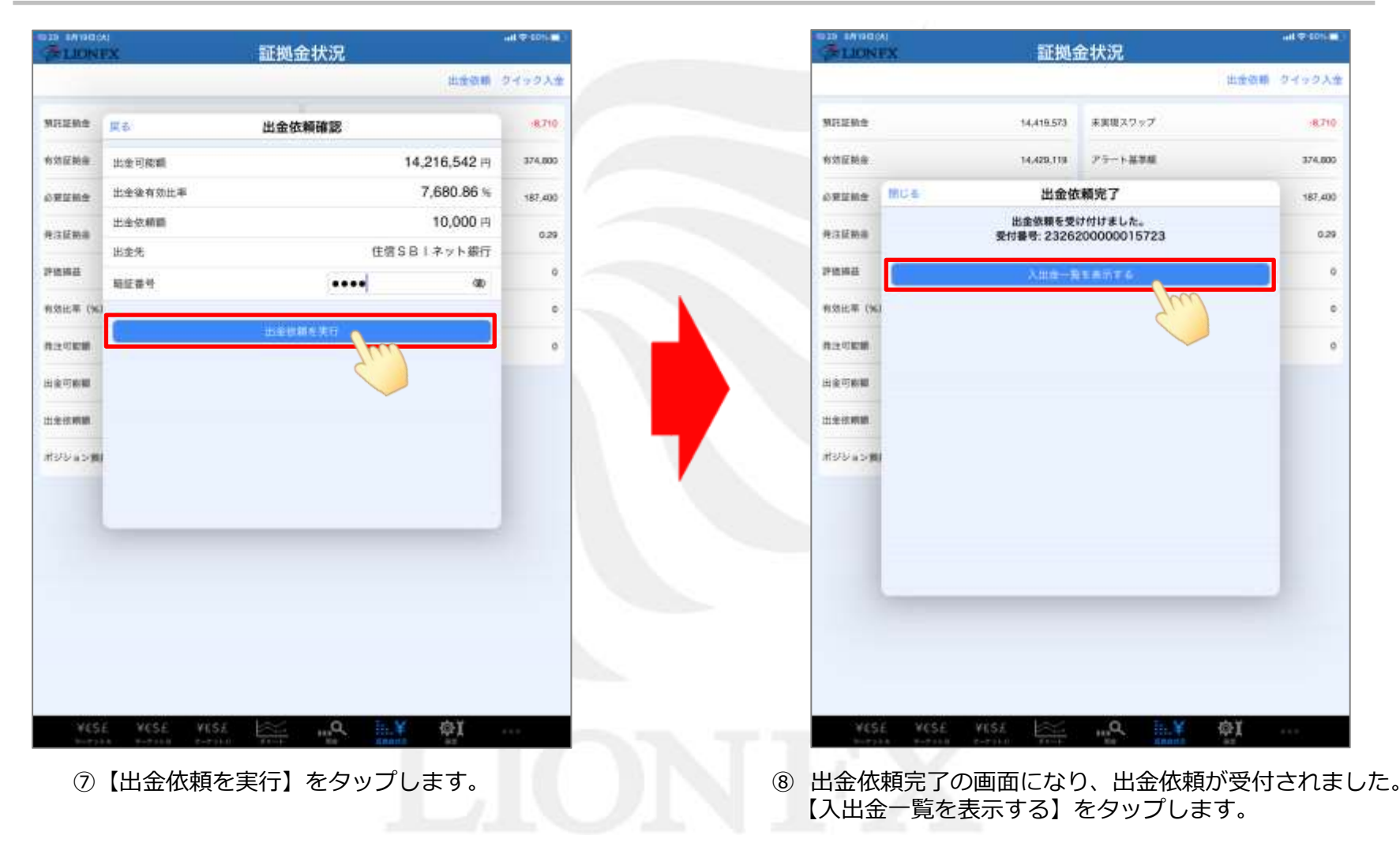

### 通常出金の依頼方法⑤

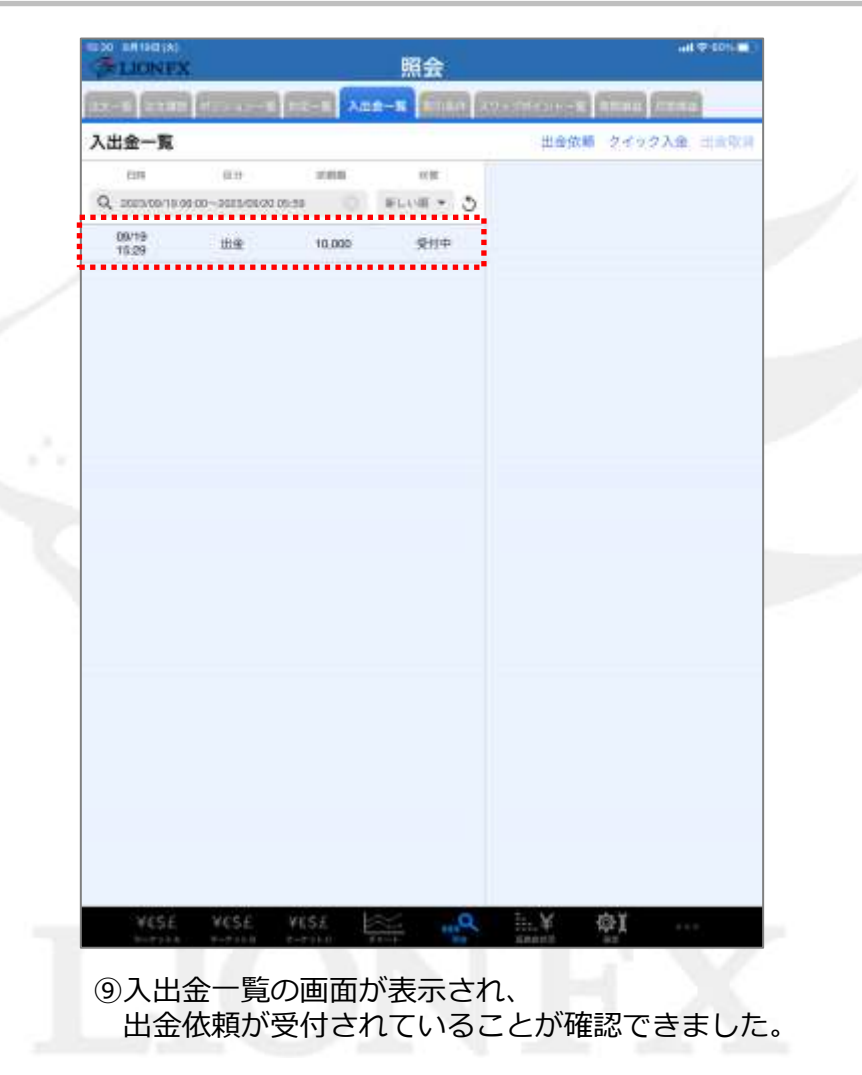

### 通常出金の取消方法①

#### 受付中の出金依頼は取り消すことができます。

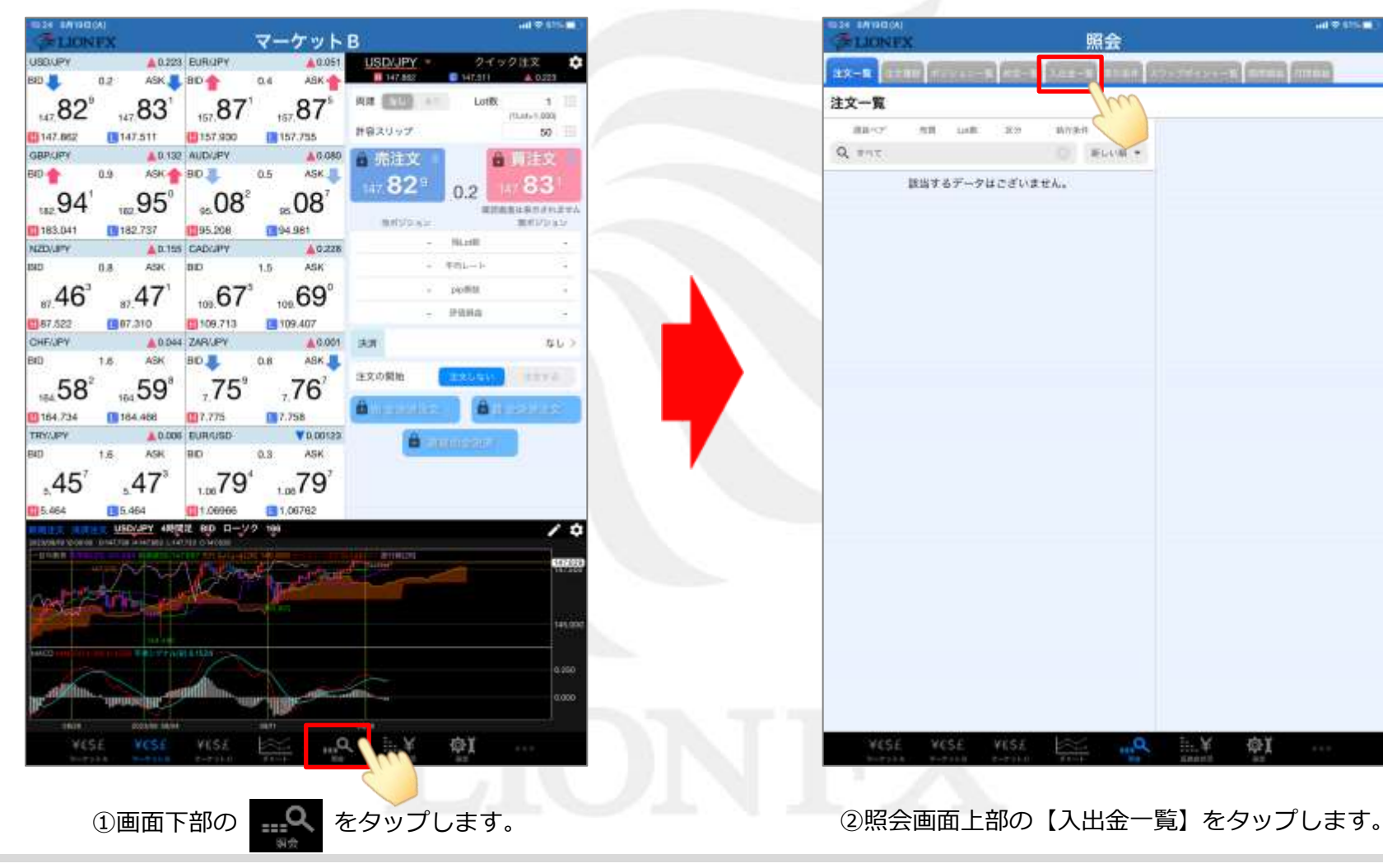

### 通常出金の取消方法②

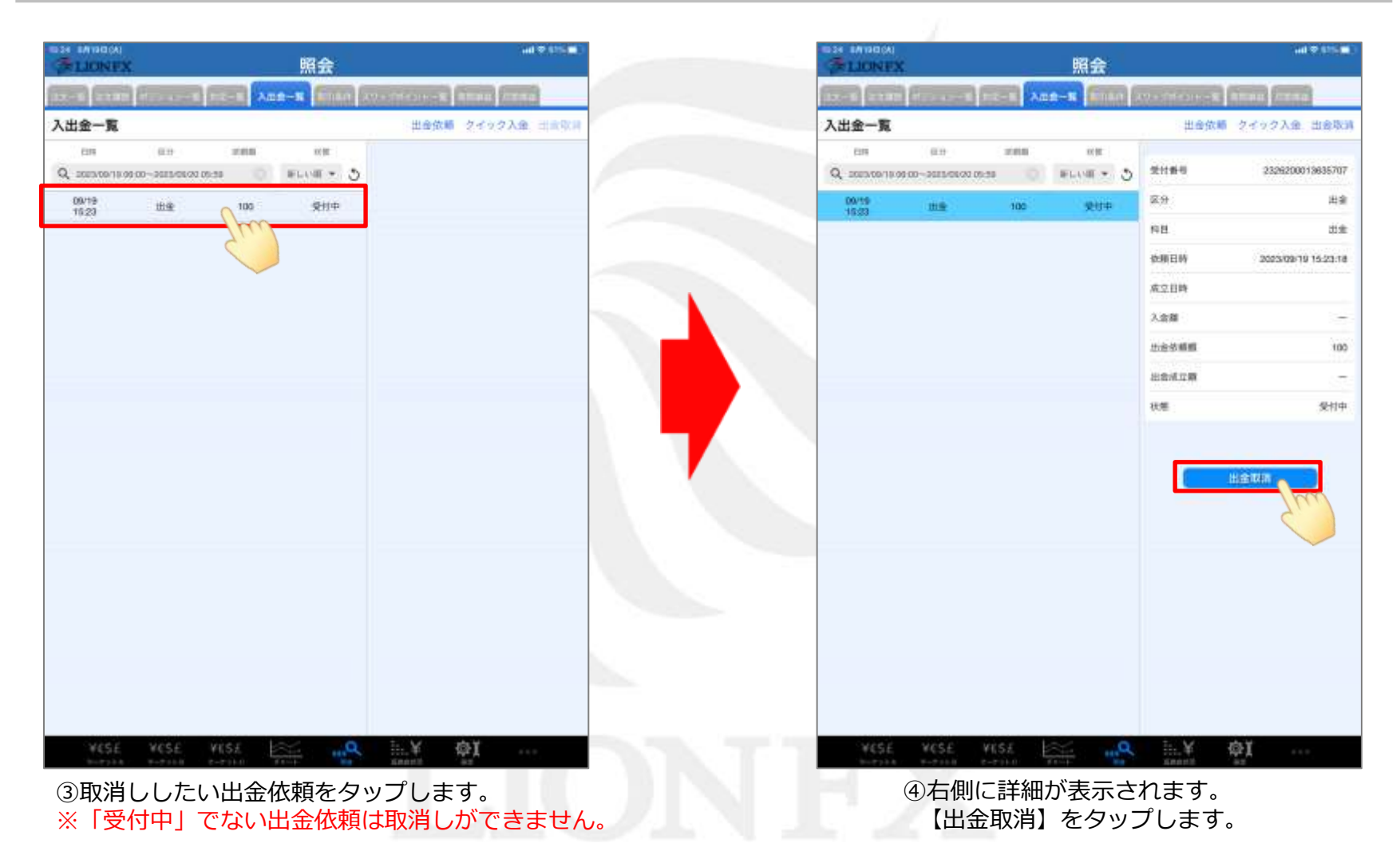

#### 通常出金の取消方法③

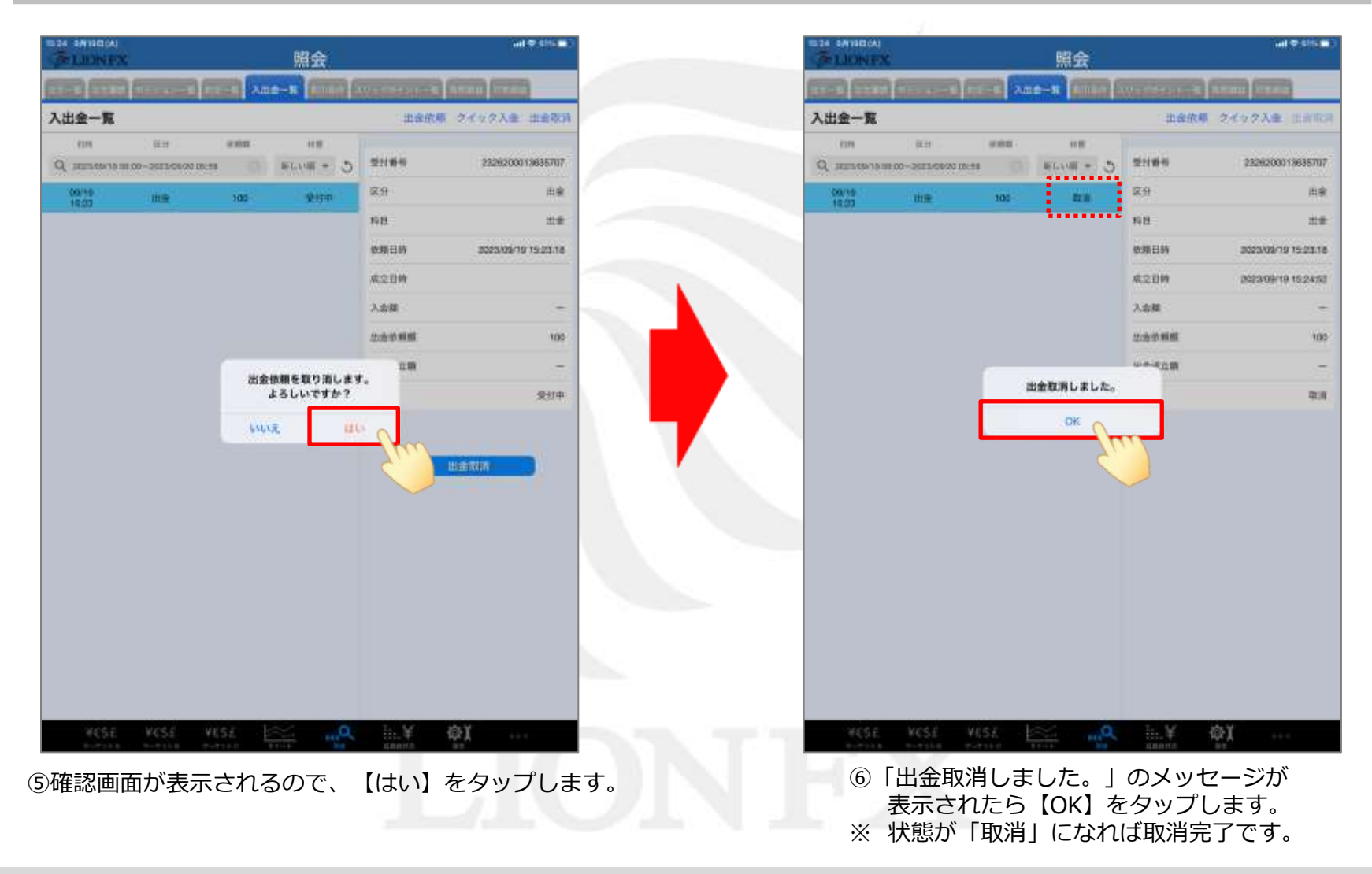